**1**

<u>Info</u>

# **1. Die Metadatenpflege in KOGIS**

### **1.1 Welche Dokumente im Container Links / Downloads müssen an das Transparenzportal gesendet werden?**

Sämtliche hochgeladenen Dokumente aus dem Feld Download, die keiner Geschlossenen Benutzergruppe zugeordnet sind und somit **frei verfügbar** auf der KOGIS-Instanz sind.

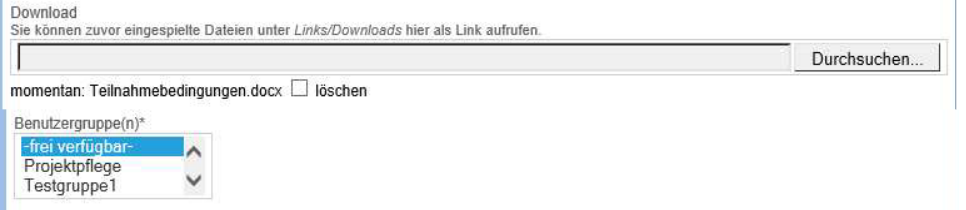

### **1.2 Was soll nicht an das Transparenzportal gemeldet werden?**

- Es sollen **keine** internen und externen Links an das Transparenzportal gemeldet werden
- Genauso wenig sollen Dokumente für eine **Geschlossenen Benutzergruppe**  an das Transparenzportal gemeldet werden.
- Gerichtsentscheidungen aus dem Modul **Gerichtentscheidungen** werden nach Meldung an KOGIS vollständig automatisiert übertragen.
- **Gesetze**, **Rechtverordnungen** usw. werden vollkommen automatisch von **Juris** in den Bereich Vorschriften übertragen. Diese sind im Bereich der Dokumente nicht vorgesehen und irritieren bei mehrfacher Pflege (oftmals veraltete Version) nur die Bürger:innen!
- **Pressemitteilungen** werden vollkommen automatisiert von der Senatspressestelle an das Transparenzportal übertragen.
- **Fotos** und **Videos** sollen nicht an das Transparenzportal übertragen werden.
- **Stellenausschreibungen** gehören ausschließlich in das Stellenportal (Karriereportal) und haben nichts im Transparenzportal zu suchen.
- **Dienstleistungsbeschreibungen** und die dazugehörigen **Formulare** gehören ausschließlich in das Serviceportal und sollten auf der Bürgerservice-Instanz gepflegt werden.

Falls Sie einige der genannten Inhalte trotzdem auf Ihrer KOGIS-Instanz bereitstellen möchten, setzen Sie den Haken bei **Diese Datei ist nicht für das Informationsregister geeignet** und ergänzen Sie eine entsprechend **Begründung**.

# **1.3 Wie pflege ich die Metainformationen?**

Zum einen können die Metadaten über Vorlagen gepflegt werden. Diese befinden sich im Container **Zusatzmodule > IFG > Vorlagen.** Hier werden bereits sämtliche Einstellungen vorbelegt, so dass Sie diese später beim Anlegen eines Downloads nur noch im Container **Links / Downloads** auswählen müssen.

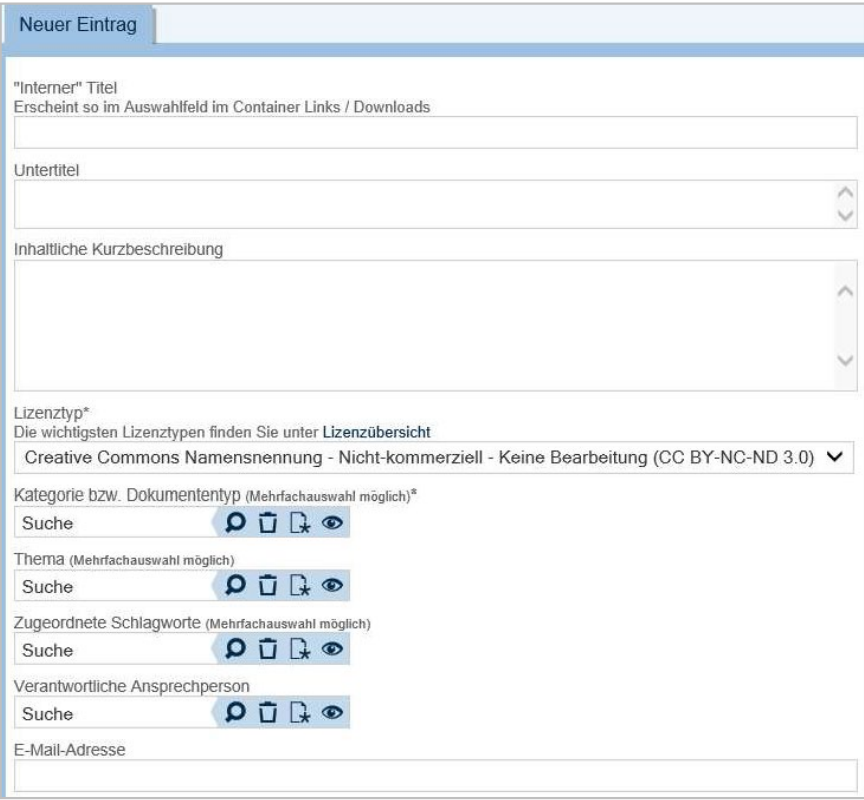

Zum anderen können die Metadaten in der Registerkarte Metadaten (Langfassung), direkt beim Eintrag im Container **Links > Downloads** gepflegt werden. Allerdings müssen hier noch die folgenden Felder ausgefüllt werden.

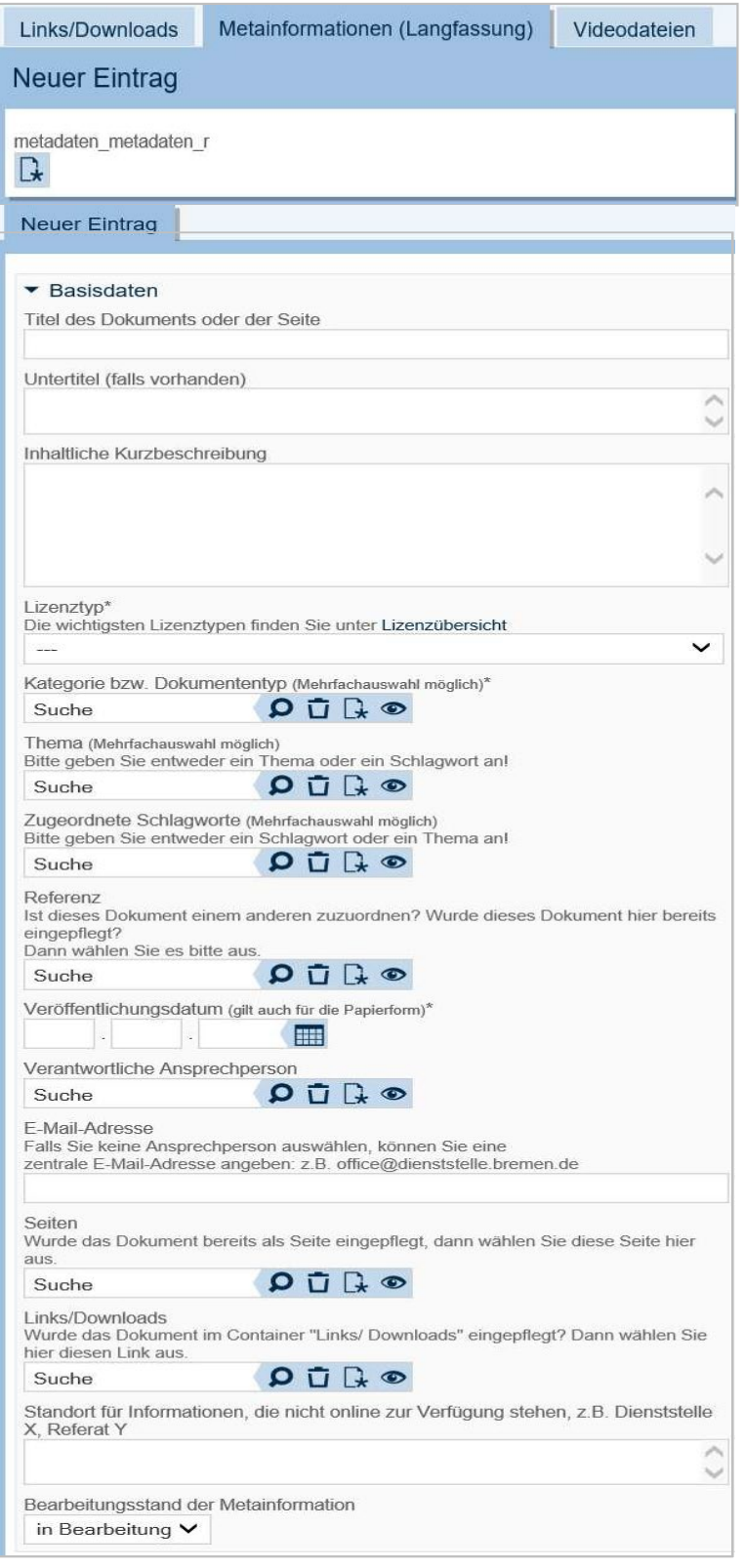

**3**

**4**

- Titel, ggf. Untertitel und Inhaltliche Kurzbeschreibung
- **Lizenztyp**
- Kategorien bzw. Dokumententyp
- Thema
- Zugeordnete Schlagworte
- Veröffentlichungsdatum
- Verantwortliche Person

**Um sich diese Arbeit zu sparen, sollten Sie immer Vorlagen verwenden.** Genauere Informationen zur Anlage von Metadatenvorlagen finden Sie im Redakteurshandbuch für den KOGIS-Baukasten (s. auch [https://www.afz.bremen.de/it-kompetenz/fachanwendungen/kogis-20851\)](https://www.afz.bremen.de/it-kompetenz/fachanwendungen/kogis-20851).

### **1.4 Worauf sollte ich bei der Pflege von Links / Downloads achten?**

Der Titel ist Hauptsuchkriterium im Transparenzportal und daher ist die Vergabe eines sprechenden Titels sehr wichtig. Achten Sie darauf, den Titel ausführlich zu benennen, also nicht nur "Protokoll vom…" sondern bspw. "Protokoll der Beiratssitzung des Beirats xx vom…"

Den "internen Titel" sollten Sie möglichst nach Dienststellenvorgaben füllen z.B. mit den Präfixen PDF:, EXT:, INT: usw. Einträge

Anders verhält es sich beim **Titel für die Ergebnisdarstellung in der lokalen Suche und im Transparenzportal**. Hier müssen diese Präfixe unbedingt vermieden werden.

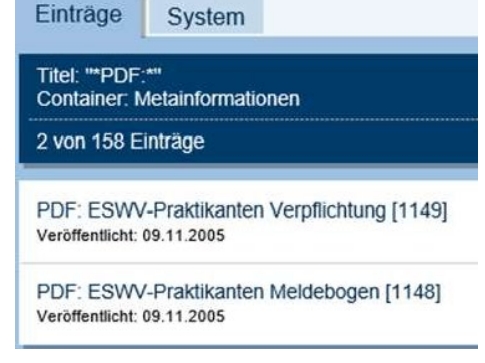

**5**

Beispiel:

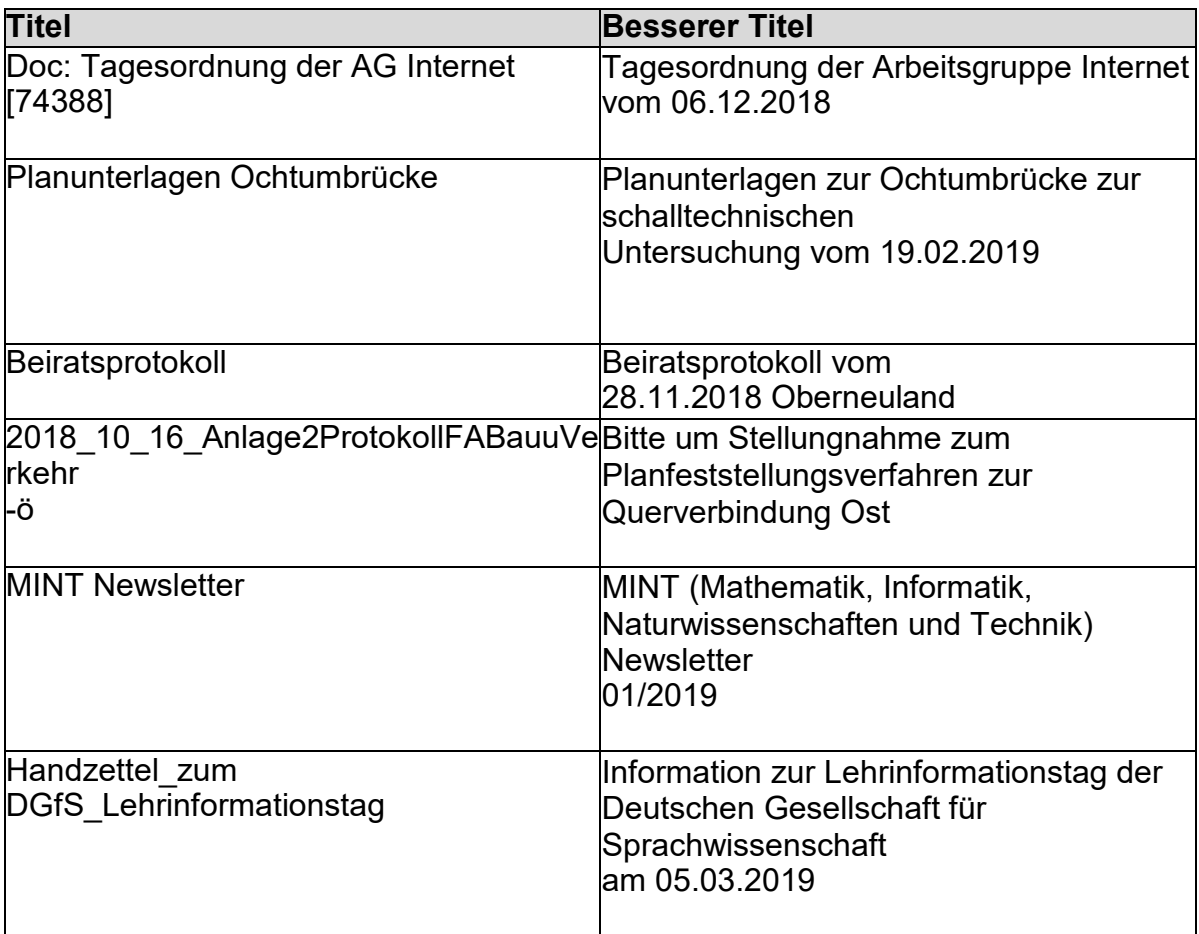

## **1.5 Wie kann ich mein Dokument besser auffindbar machen?**

Sie sollten immer zusätzlich zum **Titel** einen **Untertitel** und eine **Inhaltliche Kurzbeschreibung** angeben.

Im **Untertitel** erleichtern zusätzliche Angaben zum Ort bzw. Dokument die Erschließbarkeit. Ihr Dokument wird damit viel besser gefunden!

Die **Inhaltliche Kurzbeschreibung** sollte in kurzen Sätzen einen kleinen Einblick in das Dokument ermöglichen.

Bitte beachten Sie: **Untertitel** und **Inhaltliche Kurzbeschreibung** sollten in keinem Fall den Titel wiederholen oder für die Vergabe von Schlagworten verwendet werden. Dies verschlechtert die Qualität Ihrer Metadaten.